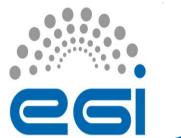

## Training Guide

**EGI-InSPIRE** 

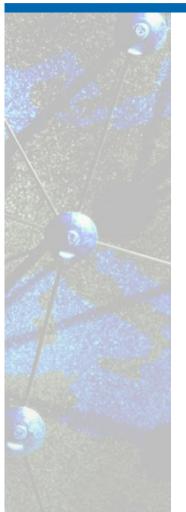

Introduction to the Operations Dashboard

Basic Training Guide for EGI Operations

Vera Hansper

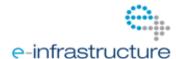

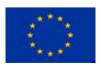

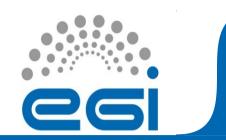

### Getting Started

## Steps for accessing the Operations Portal http://operations-portal.in2p3.fr/

- Have an acredited DN delivered by your CA
- Register in
  - GOCDB
  - -GGUS

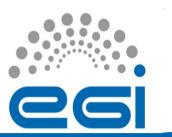

## Register in the GOCDB

Request a Regional role Regional Staff for ROD, or

Regional 1<sup>st</sup> Line Support

(if your NGI has 1<sup>st</sup> Line Support)

Add a New
Browse Ser
Add a New
Browse ROI
Downtimes

- Click on Manage Roles
- Select your NGI/RIP from the next page
- Select the required role

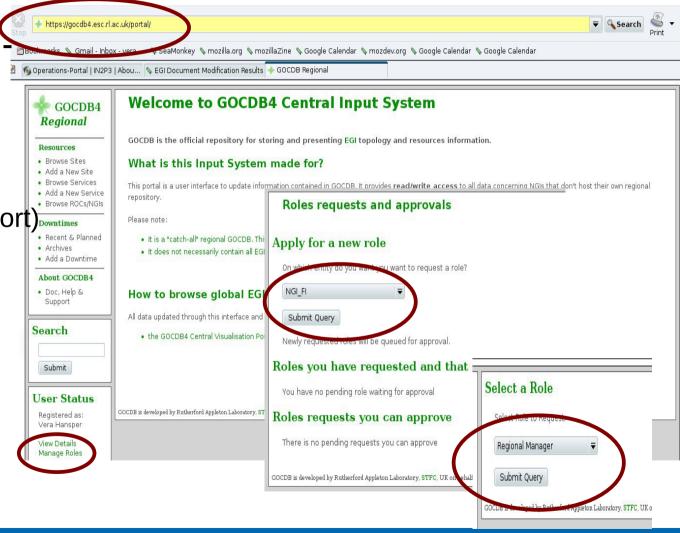

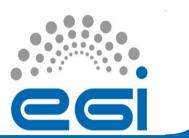

## Register in GGUS

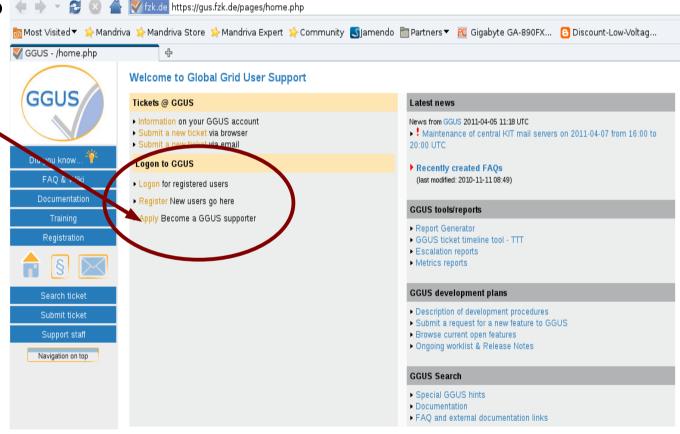

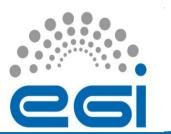

## The Operations Portal

http://operations-portal.in2p3.fr/

- Main Tabs
  - Dashboard
  - COD Dashboard
  - VO Management
  - EGI Broadcast
  - VO Admin
  - About us

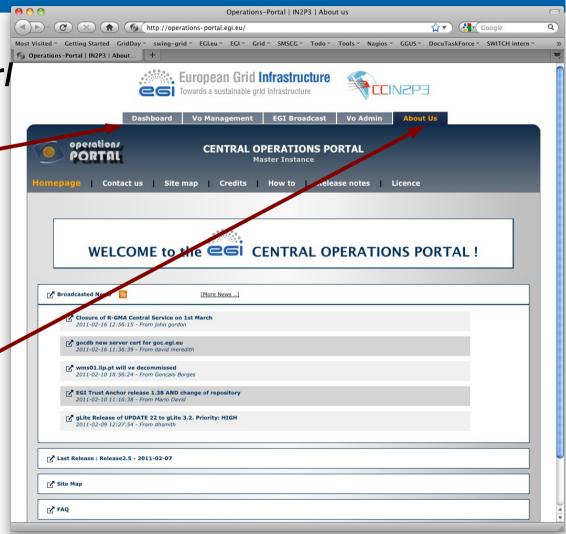

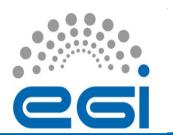

# The Operations Dashboard Tab

- Dashboard
- Downtimes
- Handover

- User List
- Regional List
- Metrics

Dashboard Howto Link

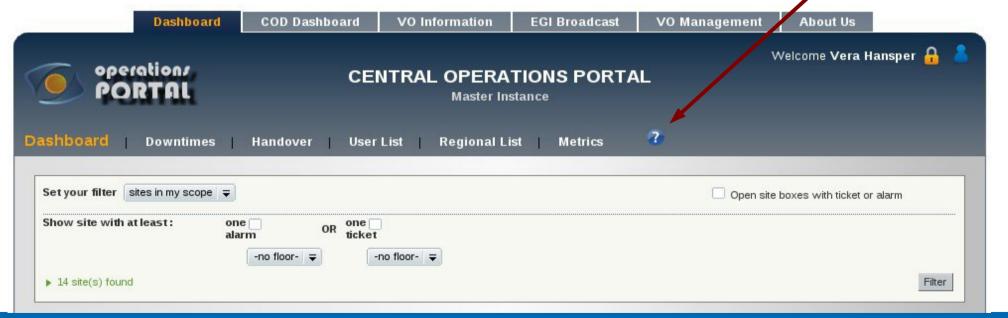

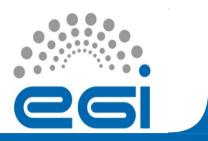

#### Dashboard

- View and act on alarms
- Create, update and close tickets

Monitor sites, info sys, accounting

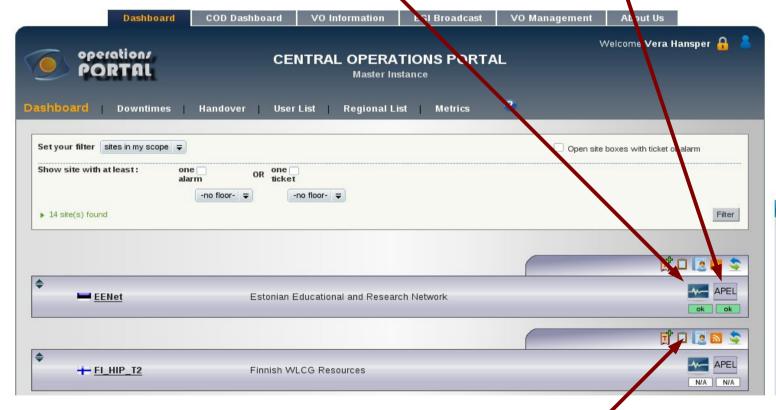

Communicate with sites

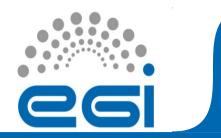

#### Downtimes

http://operations-portal.in2p3.fr/dashboard/do

Downtimes per VO

relevant "time interval", "sites or vo", then "OK"

🖚 Operations-Portal | Dashboard

DOWNTIMES C' JBAL OVERVIEW

Parameters OK

1 day ₹

🛅 Bookmarks 🖠 Gmail - Inbox - vera.... 🐧 SeaMonkey 🦠 mozilla.org 🦠 mozillaZine 🦠 Google Ca

https://docume...ssDocumentAdd - GOCDB Regional

Warning – requires Adobe Flashplayer

List downtimes for sites over a specified

period of time

 Can also choose to see downtimes per VO

Linked directly to the GOCDB

**AsiaPacific** AU-PPS Australia-ATLAS HK-HKU-CC-01 IN-DAE-VECC-02 JP-HIROSHIMA-WLCG JP-KEK-CRC-01 JP-KEK-CRC-02 KR-KISTI-GCRT-01 LCG KNU MY-MIMOS-GC-01 MY-UM-CRYSTAL MY-UPM-BIRUNI-01 MY-UTM-GRID NCP-LCG2 NZ-LIOA PH-ASTI-LIKNAYAN Taiwan-LCG2 TH-HAIL

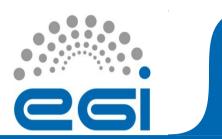

#### Handover

operations

Handover Summary : As ROD 

Use this role

Communication channel for communicating with

Add a log

\* Subject:

\* Your message:

COD -

Handover

Your message

- Other ROD teams

-COD

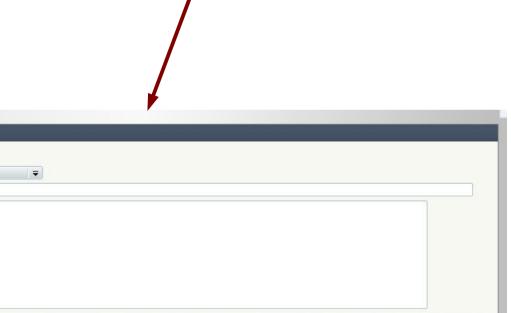

Dashboard | Downtimes | Handover | User List | Regional List | Metrics

CENTRAL OPERATIONS PORTAL

Master Instance

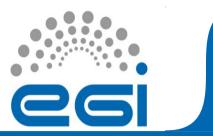

#### **User List**

Place to customise lists of sites in your region

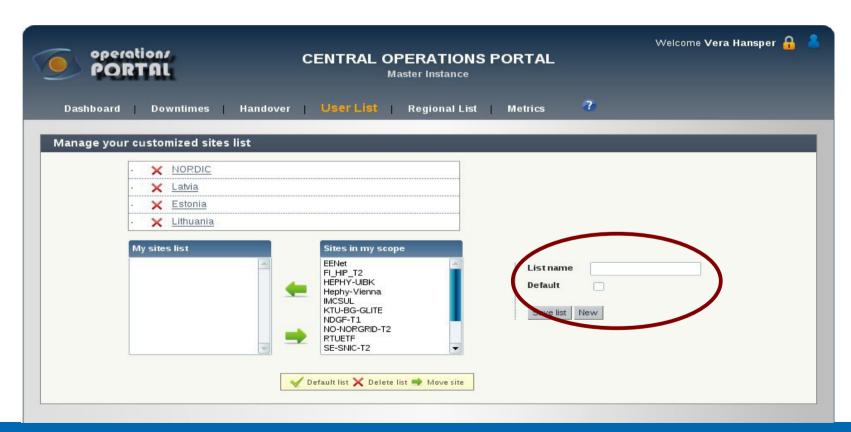

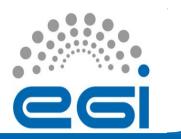

## Regional List

 Information about various NGIs/RIPs including staff and direct contacts to the members of that RIP.

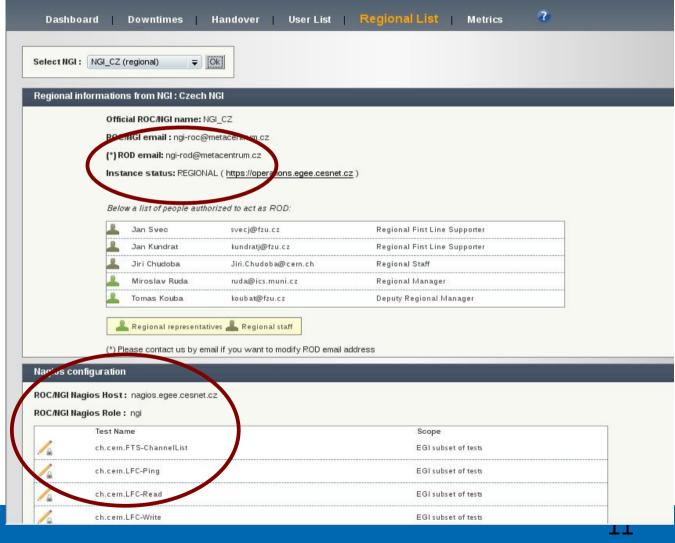

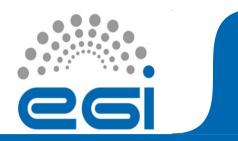

#### Metrics

- Metrics give an indication of the quality of the NGI/RIP's ROD team work.
  - Obtain metrics on the quality of ROD work as a
    - Daily or monthly aggregates

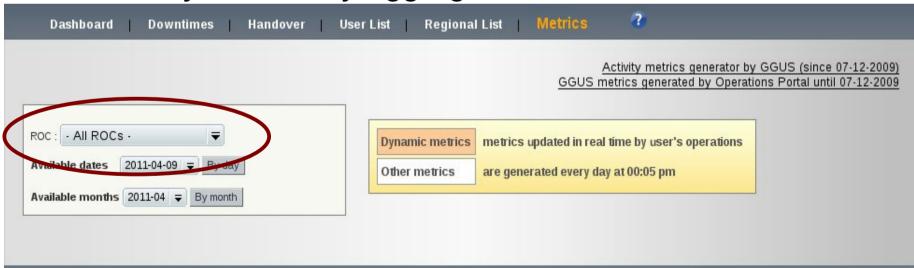

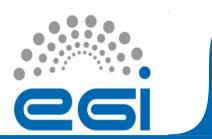

## Metrics (2)

- The number of alarms closed in a NON-OK state is tracked in particular.
  - ROD teams must explain their reasons for such closures.

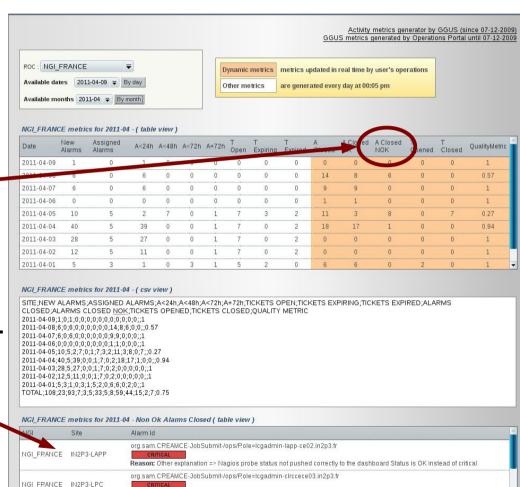

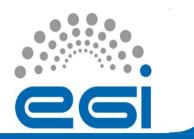

#### Dashboard in detail

- Gives you information about you and your role
- Set filters at top of Page
- Lets you also view other NGIs/RIPs

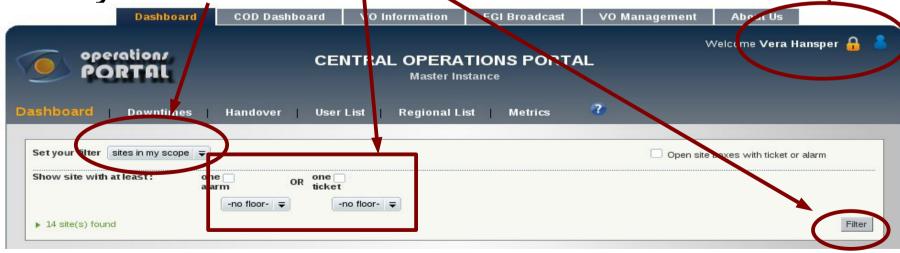

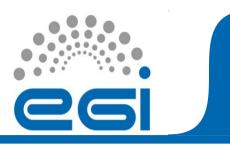

## Site "Bar"

Allows you to monitor a site

Drop down menus for more

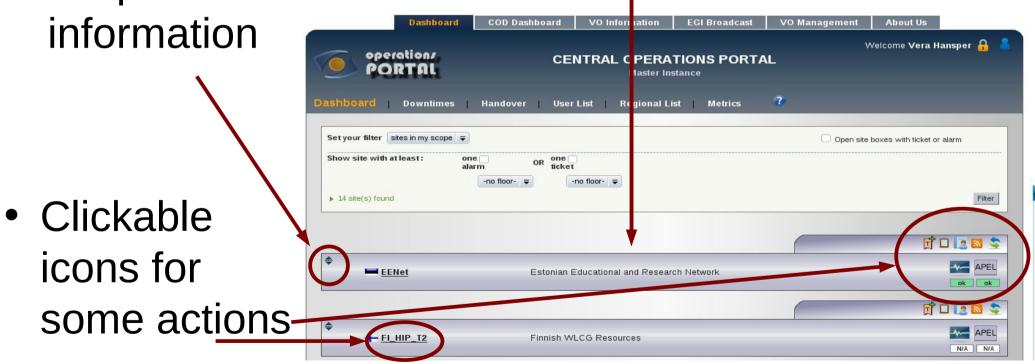

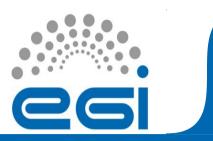

#### About the Site

- Create a ticket
- Send a note

- View site report
- **S** RSS feed
- Refresh data

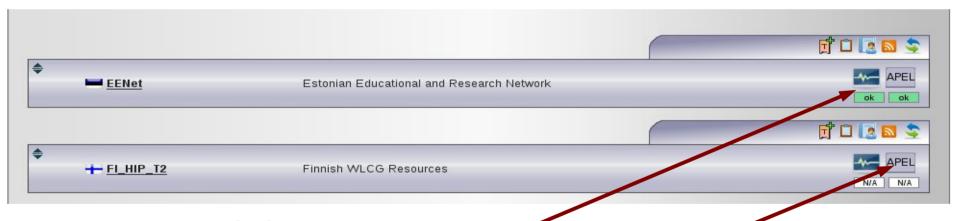

- GSTAT status
- Accounting status

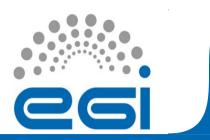

## About the Site (2)

Downtime information

GOCDB (site contact information)

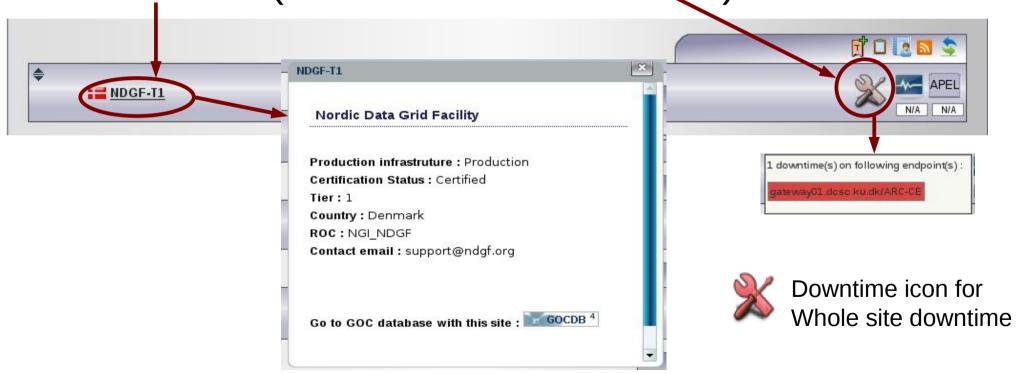

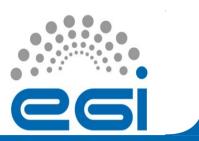

## About the Site (3)

 A red border around a site means that some alarm or ticket has not been dealt with in a timely manner, and appears on the COD dashboard.

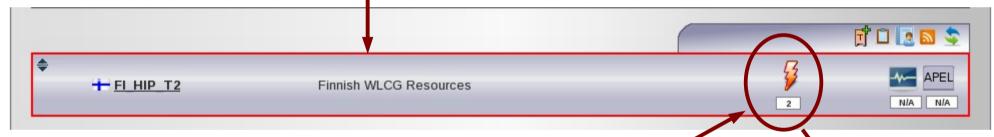

 The alarm symbol indicates that N alarms have Alarms ages :

appeared for the site

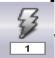

Alarm symbols in grey indicate masked alarms

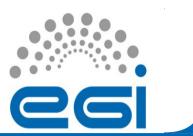

#### Inside the Site Bar

- Drop down menus for
  - Alarms
  - Nodes
  - Tickets
  - Notepad

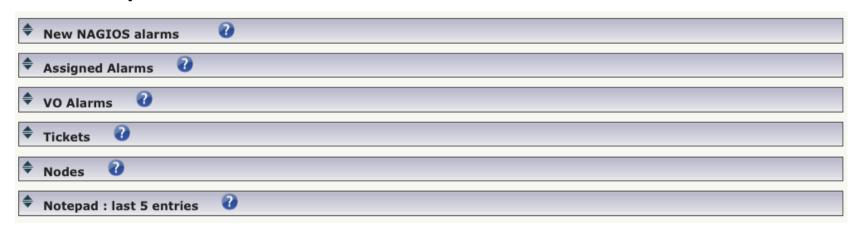

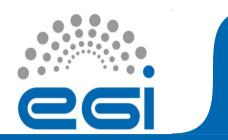

#### Nodes

- Give a list of the nodes/service endpoints at the site.
  - Each end point label is a link to its entry in the GOCDB.

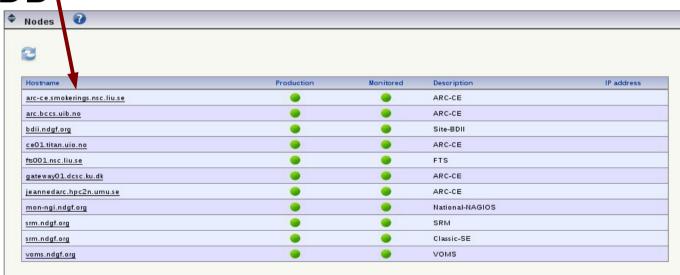

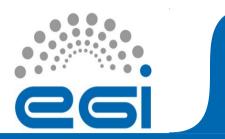

#### Alarms

 Alarm generation occurs for Nagios tests which are part of the OPS VO set of

operations tests

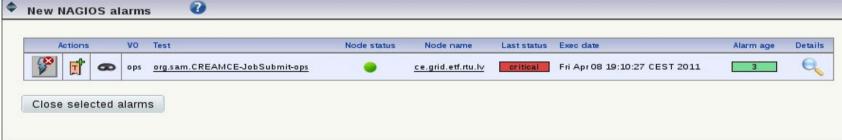

Alarms can be displayed in 3 states

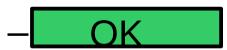

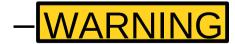

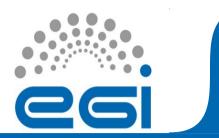

## Alarms (2)

- Alarm age is given in hours
  - Weekends and generic public holidays are not included

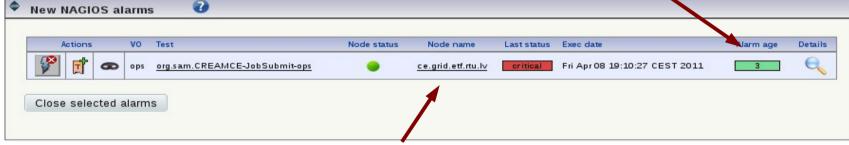

- Clicking on the Node name will take you to the NAGIOS service status details for that node
- The test name links to a description of the test

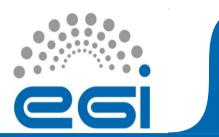

## Alarms (3)

Clicking on the details icon gives the history of the test results

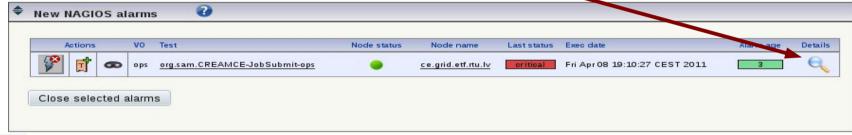

- Select to close an alarm
- Select to create a ticket
- Select to mask an alarm
- Only OK alarms should be closed!

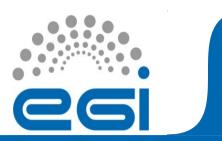

## Alarms (4)

 Alarms assigned to tickets can be viewed in the "Assigned Alarms" drop down menu

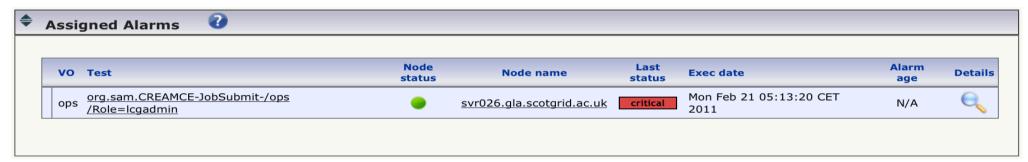

 The "VO Alarms" drop down menu shows the status of LHC specific tests.

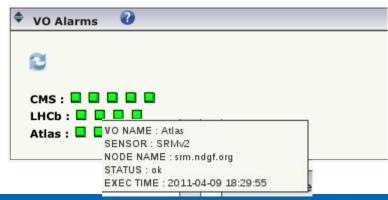

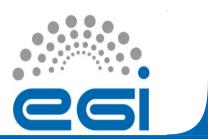

## **Alarm Handling**

- OK alarms
  - Can be set to closed if problem has been resolved
    - Check the relevant box and click on "Close selected
       Alarms"

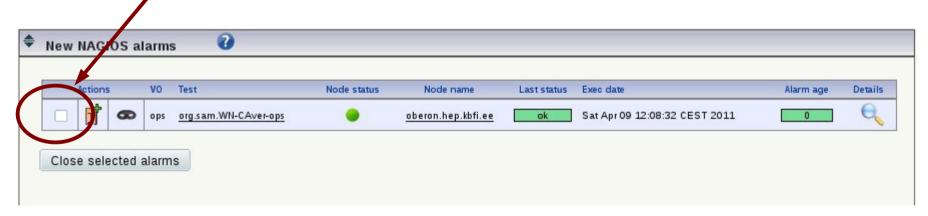

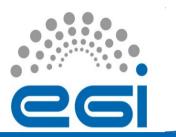

## Closing NON OK alarms

The service is in downtime

Other explanation

The dashboard is not properly updated The service is not/no more in production

The probe is not working properly

 There are certain situations where an ALARM can be closed in a NON OK state

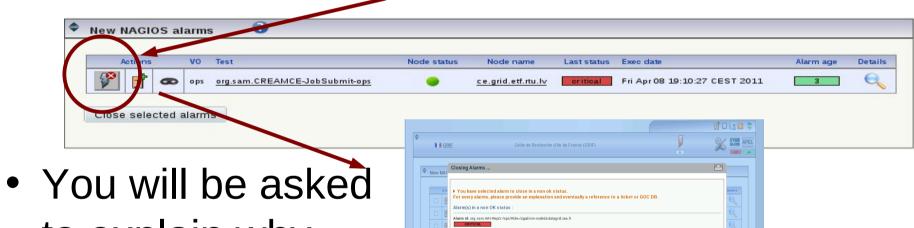

provide a link to downtime declaration (COC DB

to explain why the alarm was closed

EGI-InSPIRE RI-261323

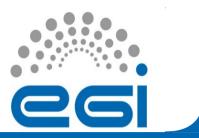

## Alarm Handling (2)

- < 24 hours old</li>
  - Contact the site directly, and conveniently through the NOTEPAD

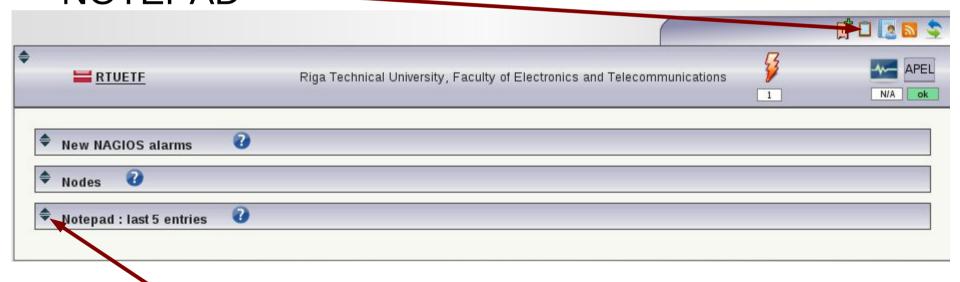

OR from the drop down menu

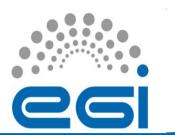

## Notepad

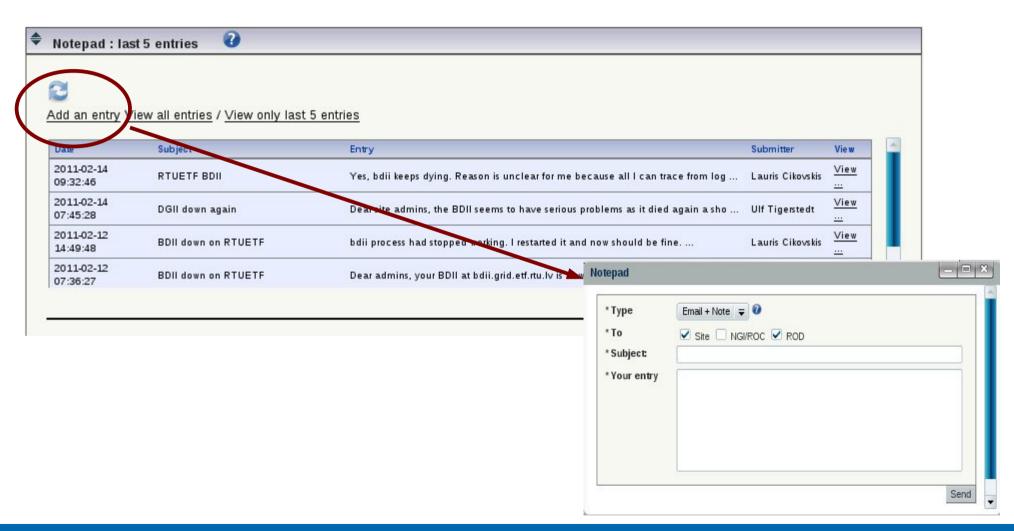

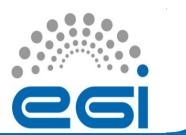

## Alarm Handling (3)

- > 24 hours old
  - Create a GGUS ticket about the problem

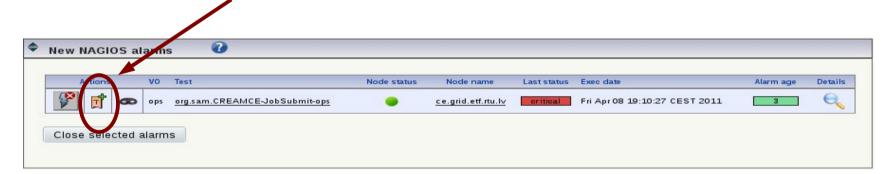

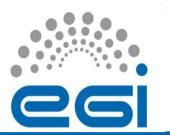

## Creating a ticket

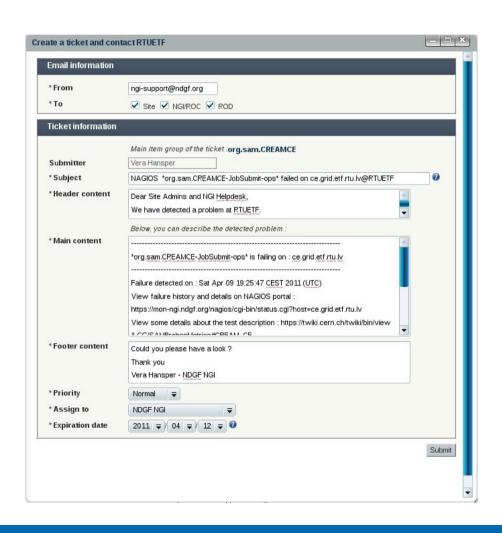

- Most fields are prefilled
  - Extra information can be added at the end in the main content window.

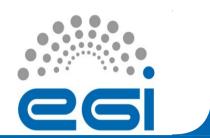

## Alarm Handling (4)

- > 72 hours old
  - Alarm automatically appears on the COD dashboard
    - They will contact YOU!

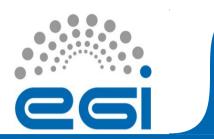

## Masking Alarms

 If a site has multiple related alarms, they can be masked by a parent alarm

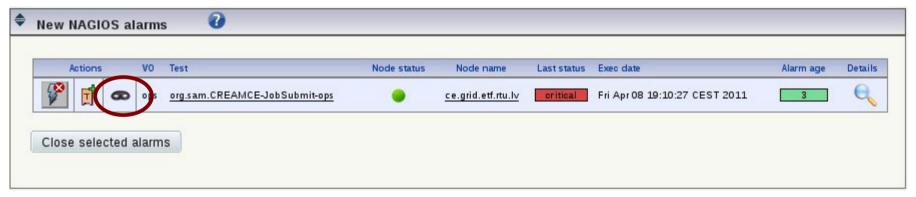

 Closing a parent alarm will automatically unmask masked alarms. These will be closed ONLY if they are also in an OK state

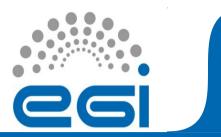

#### **Tickets**

Viewed from the Ticket drop down menu

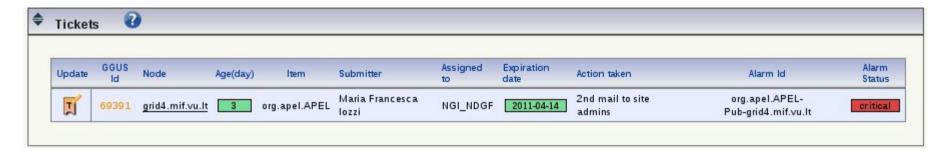

- Created through alarm view
  - Tickets must be created for alarms older than 24 hours
- Can also be created without an alarm

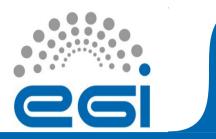

## Tickets (2)

- Direct link to GGUS
  - Used to see ticket history

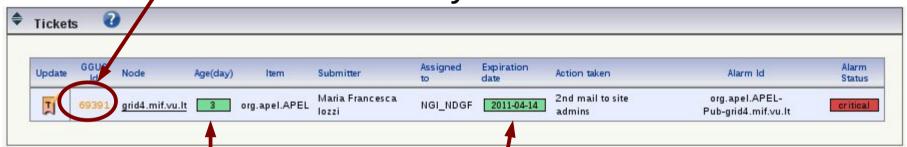

- Node link goes to NAGIO\$ instance
- Ticket age has a colour assigned to assist with easy age identification
- Expiration date turns red when ticket has expired

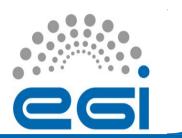

## **Updating Tickets**

- Ticket updates are made by clicking on the update icon -
  - Updates can be made without escalation when communicating with the site about how to solve the ticket
  - Try to assist site in solving ticket as much as possible
- When updating a ticket, remember to update the expiration date

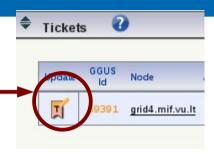

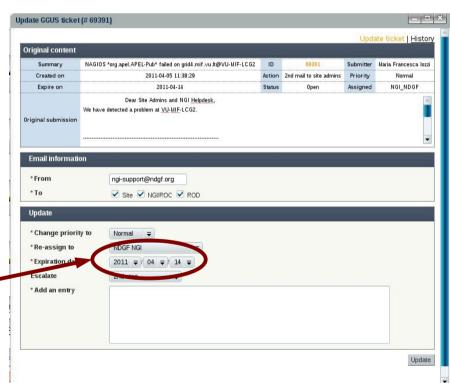

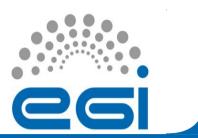

#### Ticket escalation

- A site MUST respond to the ticket within 3 working days
- Tickets should be escalated in the following manner:
  - Escalate tickets after 2-3 days if there is no response from the site (max. 72 hours per escalation)

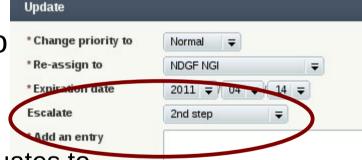

- First escalation is listed as a "2nd Step" and equates to to a 2<sup>nd</sup> email to the site admins
- Second escalation goes to Political Procedure (COD)
- OLD (> 30 days) and EXPIRED tickets will be automatically escalated to the COD dashboard

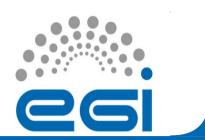

## Solving Tickets

- Setting the the Escalation to Problem Solved or Problem Unsolvable CLOSES a ticket
- Solved (and Unsolvable) tickets should, ideally, have a well written description of the solution to the problem.
  - Not applicable in all cases use some discretion

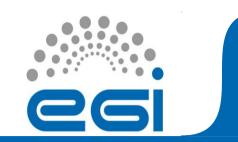

## Tickets (3)

NOTE:

# ALL TICKETS OPENED IN THE **DASHBOARD**MUST BE HANDLED THROUGH THE **DASHBOARD**

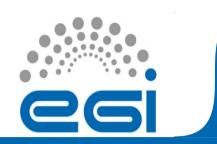

### NAGIOS

A quick overview of the Regional NAGIOS instance.

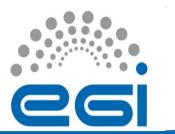

### NAGIOS (2)

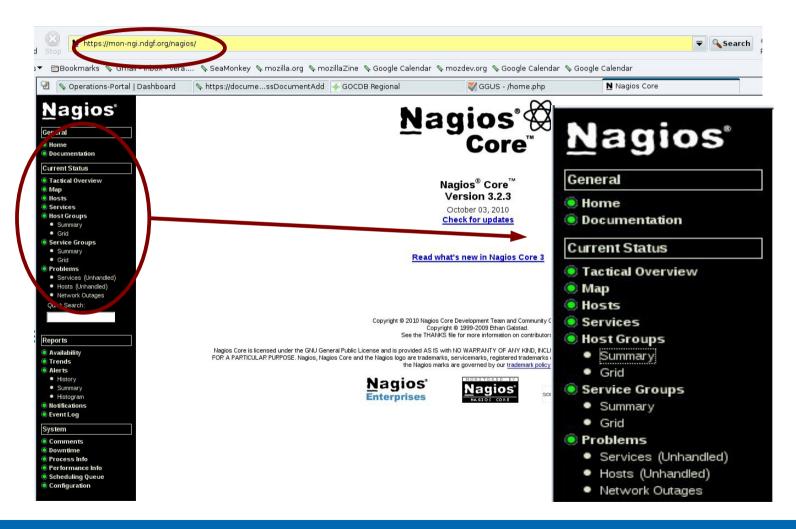

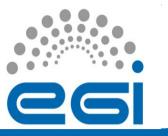

### **Tactical Overview**

Useful summary of the overall health status of the NGI/RIP

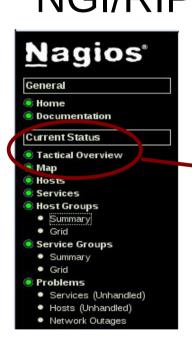

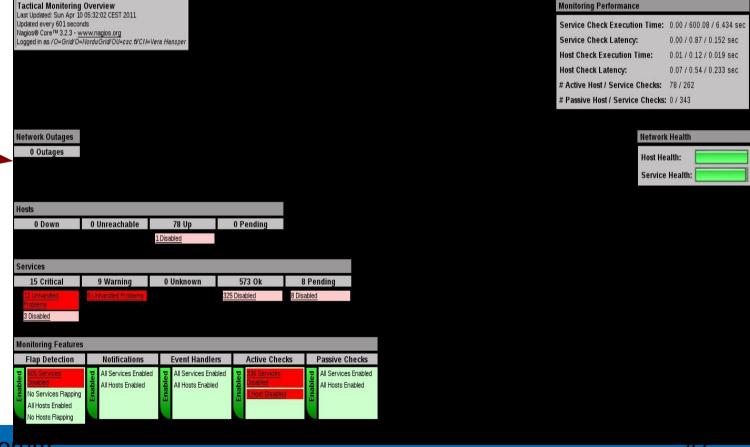

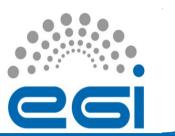

# Host Group Summary

To quickly glance at the health of sites

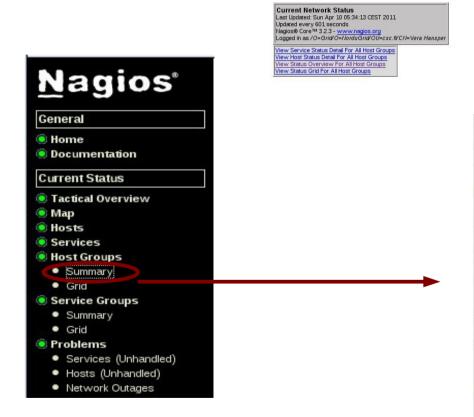

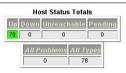

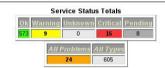

Status Summary For All Host Groups

| Host Group                                                    | Host Status Summary | Service Status Summary                                           |
|---------------------------------------------------------------|---------------------|------------------------------------------------------------------|
| Austria (Austria)                                             | <u>15 UP</u>        | 131 OK  2 CRITICAL: Unhandles 1 Disabled                         |
| Denmark (Denmark)                                             | 11 UP               | 95 OK  9 WARNING: TEXASPERIOR  8 GRITICAL: BUTTERFIBE  4 PENDING |
| Estonia (Estonia)                                             | 12 UP               | 77 OK                                                            |
| Finland (Finland)                                             | 4 UP                | 36 OK<br>1 CRITICAL : 1 Unhandled                                |
| Latvia (Latvia)                                               | <u>8 UP</u>         | 63.0K  2 GRITICAL: 1 Workerdies 1 Disabled                       |
| Lithuania (Lithuania)                                         | 20 UP               | 98/OK  2 CRITICAL: 1 Disabled                                    |
| Norway (Norway)                                               | 3 UP                | 28 OK                                                            |
| Sweden (Sweden)                                               | <u>5 UP</u>         | 45.0K<br>4 PENDING                                               |
| Aliases of host bdii.ndgf.org (alias-bdii.ndgf.org)           | 2 UP                | <u>B OK</u>                                                      |
| Aliases of host bdii2.ndgf.org (alias-bdii2.ndgf.org)         | 1UP                 | 4 OK                                                             |
| Aliases of host grad1.uppmax.uu.se (alias-grad1.uppmax.uu.se) | 1UP                 | 8 OK<br>4 PENDING                                                |
| Nagios internal servers (nagios)                              | No matching hosts   | No matching services                                             |
| APEL nodes (node-APEL)                                        | <u>12 UP</u>        | 111 OK  3 CRITICAL: 2 Disabled                                   |

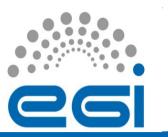

### From alarm to NAGIOS

Links from the Dashboard alarm to the test which

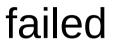

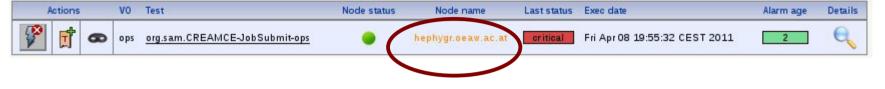

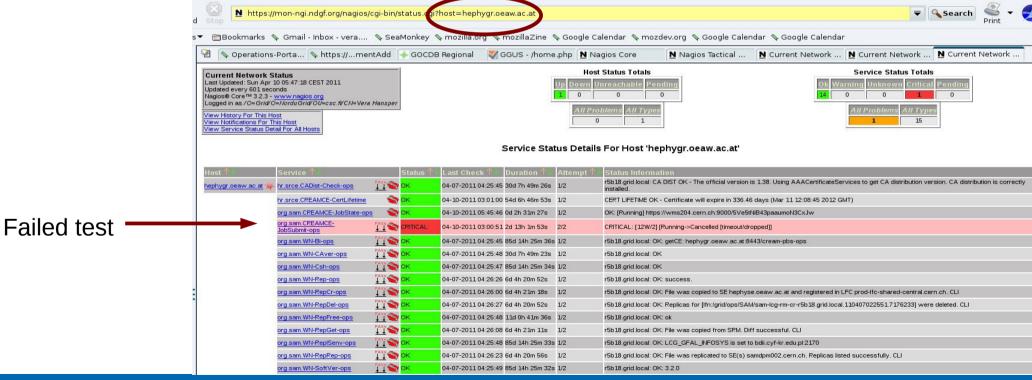

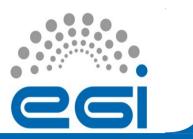

# Test details (1)

 A failing test will give details about the reason of the failure:

Service Information Last Updated: Sun Apr 10 05:49:32 CEST 2011 Updated every 601 seconds Nagios® Core™ 3.2.3 - <u>www.nagios.org</u>
Logged in as /O=Grid/O=NorduGrid/OU=csc.fi/CN=Vera Hansper

org.sam.CREAMCE-JobSubmit-ops hephygr.oeaw.ac.at

(hephygr.oeaw.ac.at

SERVICE\_CREAM-CE, SITE\_Hephy-Vienna\_CREAM-CE, local, ops, org.sam.CREAMCE, org.sam.CREAMCE-JobState\_hephygr.oeaw.ac.at

193.170.243.30

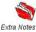

#### Comice Ctate Information

| Service State Information |                                                                                                    |
|---------------------------|----------------------------------------------------------------------------------------------------|
| Current Status:           | CRITICAL (for 2d 13h 4m 7s)                                                                                                    |
| Status Information:       | CRITICAL: [12W/2] [Running->Cancelled [timeout/dropped]]                                                                                                    |
|                           | CRITICAL: [12W/2] [Running->Cancelled [timeout/dropped]] Testing from: ngi-mon                                                                                                    |
|                           | DN: /O=Grid/O=NorduGrid/OU=nbi.dk/CN=Robot: Nagios · Petter Urkedal/CN=proxy                                                                                                    |
|                           | VOMS FQANs: /ops/Role=NULL/Capability=NULL, /ops/NGI/Role=NULL/Capability=NULL, /ops/NGI/NDGF/Role=NULL/Capability=NULL glite-wms-job-status https://wms204.cem.ch:9000/2I/VEOP9RHxgBoxacTclrQ |
|                           | ======================================                                                                                                    |
|                           | BOOKKEEPING INFORMATION:                                                                                                    |
|                           | Status info for the Job : https://wms204.cern.ch:9000/2iVvEOP9RHxgBoxacTcIrQ                                                                                                    |
|                           | Current Status: Running Status Reason: unavailable                                                                                                    |
|                           | Destination: hephygr.oeaw.ac.at:8443/cream-pbs-ops                                                                                                    |
|                           | Submitted: Sat Apr 9 21:25:51 2011 CEST                                                                                                    |
|                           |                                                                                                    |
|                           | 330 min timeout for the job exceeded. Cancelling the job.                                                                                                    |
|                           | glite-wms-job-cancelnoint https://wms204.cern.ch:9000/2it/vEOP9RHxgBoxacTcIrQ                                                                                                    |
|                           | Connecting to the service https://wms204.cern.ch:7443/glite_wms_wmproxy_server                                                                                                    |
|                           | ======================================                                                                                                    |
|                           | The cancellation request has been successfully submitted for the following job(s):                                                                                                    |
|                           | - https://wms204.cern.ch:9000/2iVvEOP9RHxgBoxacTcIrQ                                                                                                    |
|                           |                                                                                                    |

#### Service Commands

Enable active checks of this service

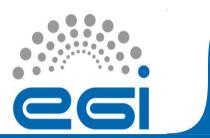

# Test details (2)

Generally, a test which is not failing will look

like:

Service Information

Last Updated: Sun Apr 10 05.59.33 CEST 2011

Updated every 601 seconds

Nagiose Core \*\*\* 3.2.3 - www.nagios.org

Logged in as /\*\*O=Gridf/O=Nordu/Gridf/OU=csc.ff/CN=Vera Hansper

View Information For This Host

View Alert History For This Service

View Alert History For This Service

View Alert Histogram For This Service

View Alert Histogram For This Service

View Alert Histogram For This Service

View Nortifications For This Service

View Nortifications For This Service

Service org.sam.WN-Csh-ops On Host hephygr.oeaw.ac.at (hephygr.oeaw.ac.at)

Member of

<u>SERVICE\_CREAM-CE, SITE\_Hephy-Vienna\_CREAM-CE, local, ops, org.sam.CREAMCE-</u>

JobState\_hephygr.ceaw.ac.at, org.sam.WN

193.170.243.30

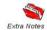

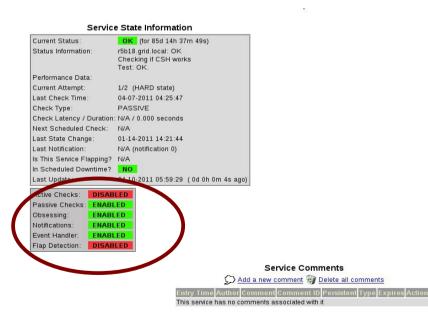

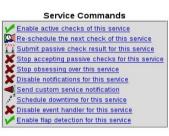

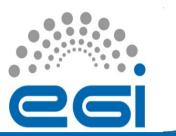

## Resubmitting a test

You can reschedule a test from the Service

Commands list

Re-schedule the next check of this service
Re-schedule the next check of this service
Submit passive check result for this service
Stop accepting passive thecks for this service
Stop obsessing over this service
Acknowledge this service problem
Disable notifications for this service
Delay next service notification
Send custom service notification
Schedule downtime for this service
Disable event handler for this service
Enable flap detection for this service

External Command Interface
Last Updated: Sun Apr 10 05:51:59 CEST 2011
Nagios® Core™ 32.3 - www.nagios.org
Logged in as /O=Grid/O=NorduGrid/OU=csc.fi/CN=Vera Hansper

#### You are requesting to schedule a service check

# Command Options Host Name: hephygr.oeaw.ac.at Service: org.sam.CREAMCE-JobSubrr Check Time: 04-10-2011 05:51:59 Force Check: Commit Reset

This command is used to schedule the next check of a particular service. Nagios will re-queue the service to be checked at the time you specify. If you select the *force check* option. Nagios will force a check of the service regardless of both what

**Command Description** 

time the scheduled check occurs and whether or not checks are enabled for the service.

Please enter all required information before committing the command.

Required fields are marked in red.

Failure to supply all required values will result in an error.

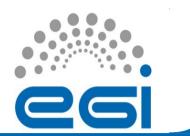

### Test Trends

View Information For This Host
View Status Detail For This Host
View Alert History For This Service
View Trends For This Service
View Alert Histogram For This Service
View Availability Report for This Service
View Notifications For This Service

 You can see the history of the test status fro "Service State Trends"

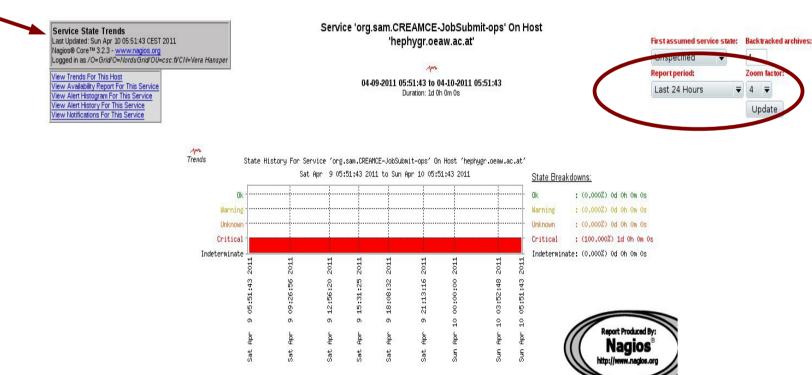

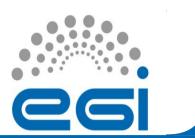

### Test Trends (2)

Service State Trends
Last Updated: Sun Apr 10 05:54:31 CEST 2011
Nagios® Core<sup>113</sup> 3.2.3 - www.nagios.org
Logged in as /O=Grid'O=Nordu/Grid'OU=csc.fl/CN=Vera Hansper

View Trends For This Host
View Availability Report For This Service
View Alert Histogram For This Service
View Alert Histogram For This Service
View Alert Histogram For This Service

View Notifications For This Service

Service 'org.sam.CREAMCE-JobSubmit-ops' On Host 'hephygr.oeaw.ac.at'

> 04-03-2011 05:54:30 to 04-10-2011 05:54:30 Duration: 7d 0h 0m 0s

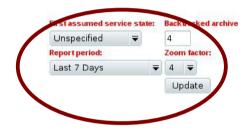

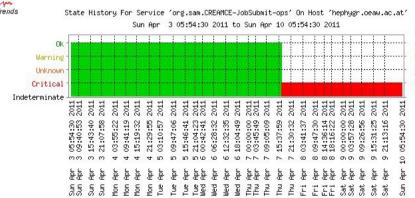

#### State Breakdowns:

0k : (63.601%) 4d 10h 50m 59s
Warning : (0.000%) 0d 0h 0m 0s
Unknown : (0.000%) 0d 0h 0m 0s
Critical : (36.399%) 2d 13h 9m 1s
Indeterminate: (0.000%) 0d 0h 0m 0s

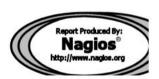

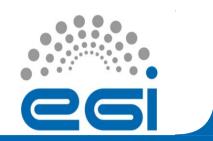

### Explore!

- Roam through the NAGIOS pages to get a better understanding of the various options
  - Read the manual, or ask :)
    - Note that the NAGIOS manual from the NAGIOS pages is for generic NAGIOS.

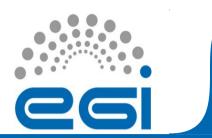

### **Useful Links**

- Dashboard HowTo
  - https://documents.egi.eu/document/301
- ROD information
  - https://wiki.egi.eu/wiki/Grid\_operations\_oversight/ROD#ROD\_dutie
- NAGIOS (and SAM)
  - https://wiki.egi.eu/wiki/SAM
- GOCDB Input System
  - https://gocdb4.esc.rl.ac.uk/portal/index.php
- Links to various other tools
  - https://wiki.egi.eu/wiki/Tools